## **Zipped R Projects**

One of the main ways to share your R Projects with others is to send them a zipped R Project. If you send them a zipped R Project once it is unzipped the person you have sent it to will have a new directory containing all the files in your R Project.

I ask you to follow this process for submitting all assignments in this class.

Step 1: Create an R project in a directory

lastname\_firstname\_Stat650\_hw1

for each assignment the last part of the directory should be changed.

To create an R Project click on the Project: (None) in the upper right-hand side of RStudio.

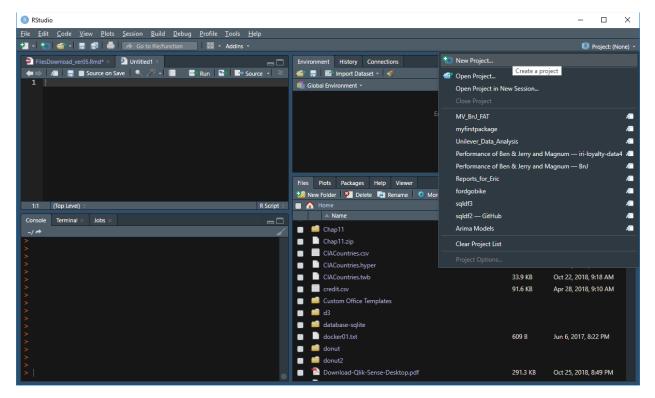

Next select New Project > New Directory > New Project

| RStudio                                                                                     |                                                        | - O X                          |
|---------------------------------------------------------------------------------------------|--------------------------------------------------------|--------------------------------|
| <u>File Edit Code View Plots Session Build Debug</u>                                        | Profile Tools Help                                     |                                |
| 1 • 1 and goute from for general good                                                       | Addins *                                               | 🟮 Project: (None)              |
| FilesDownload_ver05.Rmd × Di Untitled1 ×                                                    | Environment History Connections                        |                                |
|                                                                                             | Run 🔯 🖬 Source 🔹 🧉 🔚 🌃 Import Dataset 🔹 🎸              | <br>≣ List - € -               |
| 1                                                                                           | 📫 Global Environment 👻                                 | ٩                              |
|                                                                                             |                                                        |                                |
|                                                                                             |                                                        | t is empty                     |
|                                                                                             | New Project                                            |                                |
|                                                                                             | Create Project                                         |                                |
|                                                                                             |                                                        |                                |
|                                                                                             | New Directory                                          |                                |
|                                                                                             | Start a project in a brand new working directory       | >                              |
|                                                                                             |                                                        | C                              |
| 1:1 (Top Level) ÷                                                                           | Existing Directory                                     | <br>Size Modified              |
| Console Terminal × Jobs ×                                                                   | Associate a project with an existing working directory |                                |
| ~/ <b>*</b>                                                                                 |                                                        | 6.8 MB May 6, 2018, 2:06 PM    |
| >                                                                                           | Version Control                                        | 13.9 KB Oct 22, 2018, 8:57 AM  |
|                                                                                             | Checkout a project from a version control repository   | > 64 KB Oct 22, 2018, 9:18 AM  |
| >                                                                                           | •                                                      | 33.9 KB Oct 22, 2018, 9:18 AM  |
| ><br>>                                                                                      |                                                        | 91.6 KB Apr 28, 2018, 9:10 AM  |
| >                                                                                           | Canc                                                   |                                |
| ><br>><br>><br>><br>><br>><br>><br>><br>><br>><br>><br>><br>><br>><br>><br>><br>><br>><br>> | a database-sqlite                                      |                                |
| >                                                                                           | docker01.txt                                           | 609 B Jun 6, 2017, 8:22 PM     |
| >                                                                                           | 🔲 🧰 donut                                              |                                |
| >                                                                                           | 🔲 🧰 donut2                                             |                                |
| >                                                                                           | 💿 📃 🔁 Download-Qlik-Sense-Desktop.pdf                  | 291.3 KB Oct 25, 2018, 8:49 PM |

Enter the name of your R Project in the first box, Directory name:

You should enter: lastname\_firstname\_Stat650\_hw1

And then click Create Project

| 8 RStudio                                                                                                    |                                                        |            |          | - 🗆 ×                 |
|----------------------------------------------------------------------------------------------------|--------------------------------------------------------|------------|----------|-----------------------|
| <u>F</u> ile <u>E</u> dit <u>C</u> ode <u>V</u> iew <u>P</u> lots <u>S</u> ession <u>B</u> uild <u>D</u> ebug <u>P</u> rofile <u>T</u> ools | ; <u>H</u> elp                                         |            |          |                       |
| 🔁 🗸 🧐 📹 🤘 🚍 📑 📥 🍌 Go to file/function 🛛 📰 👻 Addin                                                                                           |                                                        |            |          | 🔋 Project: (None) 👻   |
| 🔊 FilesDownload, ver05.Rmd 👋 🔊 Untitled1 🐇                                                                                                  | Environment History Connections                        |            |          | -0                    |
|                                                                                                    | Source → = ≤  main mont Dataset →                      |            |          | ≣ List - C -          |
| 1                                                                                                    | Global Environment 🗸                                   |            |          | ٩                     |
|                                                                                                    |                                                        |            |          |                       |
|                                                                                                    |                                                        | t is empty |          |                       |
| New Project                                                                                                    |                                                        | t is empty |          |                       |
|                                                                                                    |                                                        |            |          |                       |
| Back                                                                                                    | Create New Project                                     |            |          |                       |
|                                                                                                    |                                                        |            |          |                       |
|                                                                                                    | Directory name:<br>lastname_firstname_stat650_hw1      |            |          |                       |
| R                                                                                                    | Create project as subdirectory of:<br>~/Stat650 Browse |            |          |                       |
|                                                                                                    |                                                        |            |          | C                     |
| 1:1 (Top Level) ÷                                                                                                    |                                                        | DIOWSE     | Size     | <br>Modified          |
| Console Terminal × Jobs ×                                                                                                    | <ul> <li>Use packrat with this project</li> </ul>      |            | 6.8 MB   | May 6, 2018, 2:06 PM  |
| ~/ #<br>>                                                                                                    |                                                        |            | 13.9 KB  | Oct 22, 2018, 8:57 AM |
| >                                                                                                    |                                                        |            | 64 KB    | Oct 22, 2018, 9:18 AM |
|                                                                                                    |                                                        |            | 33.9 KB  | Oct 22, 2018, 9:18 AM |
| 2                                                                                                    |                                                        |            | 91.6 KB  | Apr 28, 2018, 9:10 AM |
| S                                                                                                    |                                                        |            |          |                       |
| > Open in new                                                                                                    | session Create Project                                 | t Cancel   |          |                       |
| >                                                                                                    | database-sqlite                                        |            |          |                       |
| >                                                                                                    | docker01.txt                                           |            | 609 B    | Jun 6, 2017, 8:22 PM  |
| >                                                                                                    | 🔲 🧰 donut                                              |            |          |                       |
| > > > > > > > > > > > > > > > > > > >                                                                                                    | donut2                                                 |            |          |                       |
| >                                                                                                    | Download-Qlik-Sense-Desktop.                           | pdf        | 291.3 KB | Oct 25, 2018, 8:49 PM |
| >                                                                                                    | o 📄 📄 driverlessAlstart.txt                            |            | 204 B    | Feb 10, 2018, 9:31 PM |

**Step 2:** Create your R Notebook with the filename lastname\_firstname\_Stat650\_hw1.Rmd

File > New File > R Notebook

| R ~/Stat650/lastname_firstname_stat650_hw1 - F                    | Studio                                                                    |                                                                    | - 🗆 X                              |
|-------------------------------------------------------------------|---------------------------------------------------------------------------|--------------------------------------------------------------------|------------------------------------|
| File Edit Code View Plots Session Bu                              | iild Debug Profile Tools Help                                             |                                                                    |                                    |
| New File                                                          | 🕨 in 📰 👻 Addins 👻                                                         |                                                                    | 🔋 lastname_firstname_stat650_hw1 👻 |
| New Project                                                       | a                                                                         | Environment History Connections                                    |                                    |
| Open File Ctrl+O                                                  |                                                                           | import Dataset 👻 🞻                                                 | ≣ List - I C -                     |
| Recent Files                                                      | in Playing"                                                               | 🍓 Global Environment 👻                                             | ٩                                  |
| Open Project                                                      | or Statistical Computing<br>bit)                                          |                                                                    |                                    |
| Open Project in New Session                                       | · ·                                                                       | Environment is empty                                               |                                    |
| Recent Projects                                                   | <ul> <li>OLUTELY NO WARRANTY.</li> <li>der certain conditions.</li> </ul> |                                                                    |                                    |
| Import Dataset                                                    | , istribution details.                                                    |                                                                    |                                    |
| Save Ctrl+S                                                       | y contributors.                                                           |                                                                    |                                    |
| Save As                                                           | ation and<br>ckages in publications.                                      |                                                                    |                                    |
| Save All Ctrl+Alt+S                                               | ' for on-line help, or                                                    | Files Plots Packages Help Viewer                                   |                                    |
| Publish                                                           | terface to help.                                                          | 🛀 New Folder 🛛 Ϋ Delete 📑 Rename 🛛 🔅 More 🗸                        | C                                  |
| Print                                                             |                                                                           | Home > Stat650 > lastname_firstname_stat650_hw1                    |                                    |
|                                                                   | osoft                                                                     | ▲ Name                                                             | Size Modified                      |
| Close Ctrl+W<br>Close All Ctrl+Shift+W                            | Microsoft Corporation                                                     | <ul> <li></li> <li>Isstname_firstname_stat650_hw1.Rproj</li> </ul> | 218 B Nov 26, 2018, 9:18 AM        |
| Close All Ctrl+Shift+W<br>Close All Except Current Ctrl+Alt+Shift | amotical computing (using                                                 |                                                                    | 210 D 140V 20, 2010, 5.10 AM       |
| ·'                                                                |                                                                           |                                                                    |                                    |
| Close Project                                                     | 2018-06-01.                                                               |                                                                    |                                    |
| Quit Session Ctrl+Q                                               |                                                                           |                                                                    |                                    |
| >                                                                 |                                                                           |                                                                    |                                    |
|                                                                   |                                                                           |                                                                    |                                    |
|                                                                   |                                                                           |                                                                    |                                    |
|                                                                   |                                                                           |                                                                    |                                    |
|                                                                   |                                                                           |                                                                    |                                    |
|                                                                   |                                                                           |                                                                    |                                    |
|                                                                   |                                                                           |                                                                    |                                    |

Now save your notebook into your R Project. File > Save as

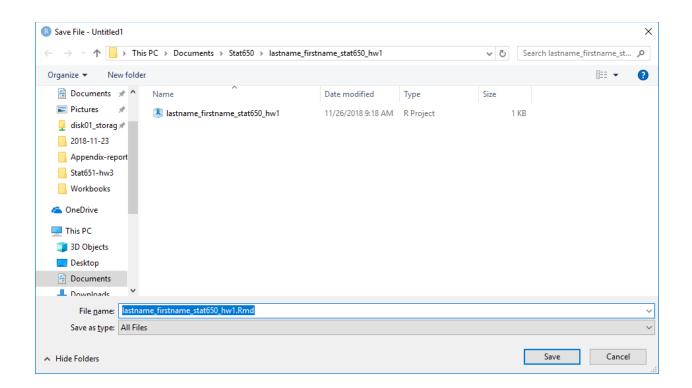

Now you should have the .Rmd file in your R Project directory.

Step 3: Create a data subdirectory.

In the lower right part of RStudio select Files > New Folder and then type data and OK.

Now you should also have a data subdirectory.

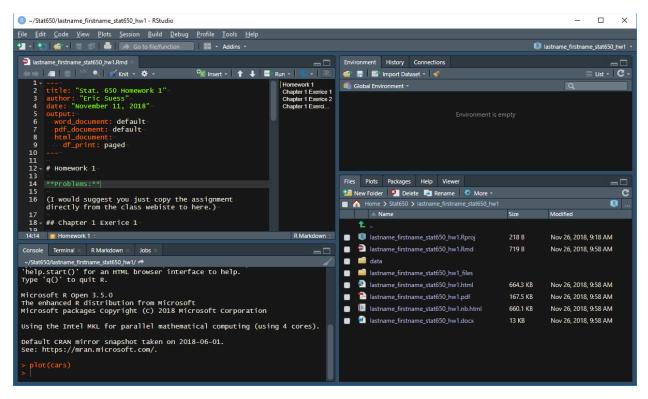

**Step 4:** After completing your work, now you should zip your R Project directory into a file that will be called lastname\_firstname\_Stat650\_hw1.zip

To do this locate your R Project directory in the Windows Explorer. In my case it is in My Documents directory under my Stat650 subdirectory.

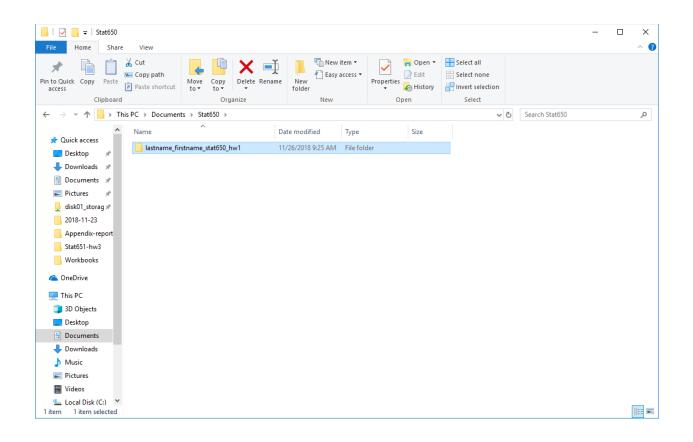

To zip your R Project

Right-click > Send to > Compressed (zipped) folder

Now you should have a zipped version of your R Project to submit through Blackboard.

| 📊   🛃 📊 🖛   St                                                        | tat650     |                                    |                                           |                |                                                        |            |                      | -                                                     |                |
|-----------------------------------------------------------------------|------------|------------------------------------|-------------------------------------------|----------------|--------------------------------------------------------|------------|----------------------|-------------------------------------------------------|----------------|
| File Home                                                             | Share      | View                               |                                           |                |                                                        |            |                      |                                                       | ^ <b>(</b>     |
| Pin to Quick Copy<br>access                                           | Daste III. | Cut<br>Copy path<br>Paste shortcut | Move Copy<br>to -                         | Delete Rename  | New<br>New                                             | Properties | Edit                 | Select all<br>Select none<br>Invert selecti<br>Select | on             |
| $\leftarrow \rightarrow \checkmark \uparrow$                          |            | PC > Document                      |                                           | umze           | THE W                                                  | v Ö        | Search State         |                                                       | م              |
| 📌 Quick access<br>🔜 Desktop<br>🔶 Downloads                            | *          | _                                  | ^<br>stname_stat650_h<br>stname_stat650_h | iw <b>1</b> 11 | ate modified<br>1/26/2018 9:25 Al<br>1/26/2018 9:31 Al |            | ler<br>essed (zipped |                                                       | Size<br>231 KB |
| <ul> <li>Documents</li> <li>Pictures</li> <li>disk01_stora</li> </ul> | *          |                                    |                                           |                |                                                        |            |                      |                                                       |                |
| 2018-11-23                                                            | port _     |                                    |                                           |                |                                                        |            |                      |                                                       |                |
| 2 items                                                               |            |                                    |                                           |                |                                                        |            |                      |                                                       |                |

**Final step:** Make sure your R.md file runs and that you have created an .html version of your work and a .docx (or .pdf is you know how to do this). I will not be running your code to grade your work. It is your responsibility to submit your completed work, which means having everything together so I can see it.

## Reason for this structure:

As the instructor of the course I need to collect your homework an everyone else's homework in the class. The way I work with the files you submit.

- 1. I bulk download all of the .zipped files from Backboard.
- 2. Then I unzip all the files in my Homework grading directory.
- 3. What I get is an alphabetical collection of R Project directories to look at one by one that is in the same order as the grade sheet in Blackboard.